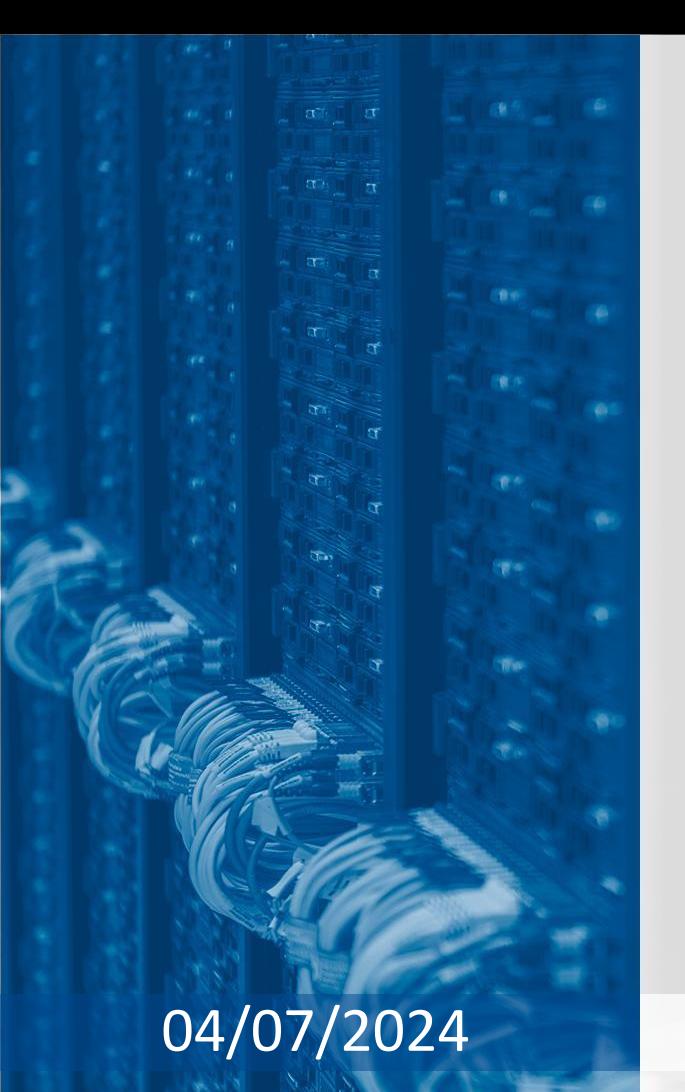

**Barcelona Supercomputing Center** Centro Nacional de Supercomputación

BSC

# **R user meeting**

04/07/2024 Victòria Agudetse, Ariadna Batalla

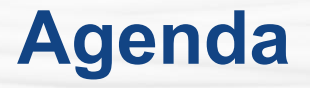

- 1. Ice-breaker: The browser() function
- 2. News
	- General R
	- s2dv
	- esviz
	- SUNSET
- 3. Presentation: ShapeToMask() developments
- 4. Q&A

# **Ice-breaker: The browser() function**

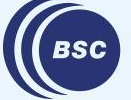

**Barcelona Supercomputing Center** Centro Nacional de Supercomputación [The browser\(\) function](https://earth.bsc.es/gitlab/es/rsenal/-/blob/main/r_user_meeting_scripts/browser_vignette.Rmd) is a very useful tool for debugging in R because it allows us to "browse" (inspect) an environment when we run the code in the terminal or an IDE like RStudio.

It acts as a "breakpoint" in the code. For example, we can use it inside a function:

```
fun \leq function(x) {
  x \le -x + 20y \le - mean(x) browser() # inspect the function environment here
   return(y)
}
```
When we call the function and it reaches that line, the browser will open in the terminal:

```
data \leq array(1:10)data
# [1] 1 2 3 4 5 6 7 8 9 10
result \leq -\text{fun}(x = \text{data})# Called from: fun(x = data)
# We can see the value of x and y inside the fun environment
Browse[1]> x
# [1] 21 22 23 24 25 26 27 28 29 30
Browse[1] > y
# [1] 25.5
Browse[1]> f \# exit browser and continue the execution
```
We can also add conditions to the browser() call using the 'expr' parameter. For example, adding a debug flag to the function:

```
fun <- function(x, debug = FALSE) {
 x < -x + 20y \le - mean(x)browser(expr = {debug}) # Activate only if debug is TRUE
}
fun(x = data, debug = TRUE)
```
Or activating the browser inside a loop only when a condition is met:

```
i \sim 0for (i in 1:10) {
  j \leftarrow i + jbrowser(expr = \{i == 2\}) # Activate only when i is 2
}
```
## **The browser() function: commands**

Several commands can be used inside the browser environment to navigate it. Some useful ones:

- ★ **c**: exit the browser and continue execution at the next statement.
- ★ **f**: finish execution of the current loop or function.
- **★** help: print a list of all available browser commands.
- ★ **where**: print a stack trace of all active function calls.
- ★ **Q**: exit the browser and top-level prompt.

# **General R**

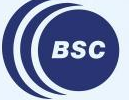

**Barcelona Supercomputing<br>Center<br>Center**<br>Centro Nacional de Supercomputación

## **BSC-ES Software stack on MN5**

The official BSC-ES software stack is now installed on MN5.

All the instructions are available in the wiki: <https://earth.bsc.es/wiki/doku.php?id=computing:mn5>

The R version installed on MN5 is **4.3.3**. The module that contains most of the libraries is: R-bundle-CRAN/2023.12-foss-2023b

The module will likely be missing some key packages; if you need an R package installed or there is any issue with the module, as always please open an issue in [the Requests GitLab](https://earth.bsc.es/gitlab/es/requests/-/issues/2538) and tag Stamen Miroslavov (@smirosla).

# **s2dv**

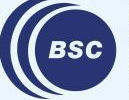

**Barcelona<br>Supercomputing<br>Center**<br>Centro Nacional de Supercomputación

We are planning to have a new release of s2dv ASAP. The new release is necessary because it fixes a [bug](https://earth.bsc.es/gitlab/es/s2dv/-/issues/110) in CDORemap() that only appears in **R>4.2.x**, and most all of our new machines have higher R versions.

It will also include enhancements and bugfixes for several other functions, as well as one new function SprErr() to compute the spread-to-error ratio. You can see the list of planned developments in the issue:

<https://earth.bsc.es/gitlab/es/s2dv/-/issues/109>

# **esviz**

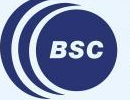

**Barcelona<br>Supercomputing<br>Center**<br>Centro Nacional de Supercomputación

## **Color bar boundaries in VizEquiMap()**

There two new parameters in  $VizEquiMap()$  which allow users to indicate whether they want the lower and upper limits of the color bars to be included.

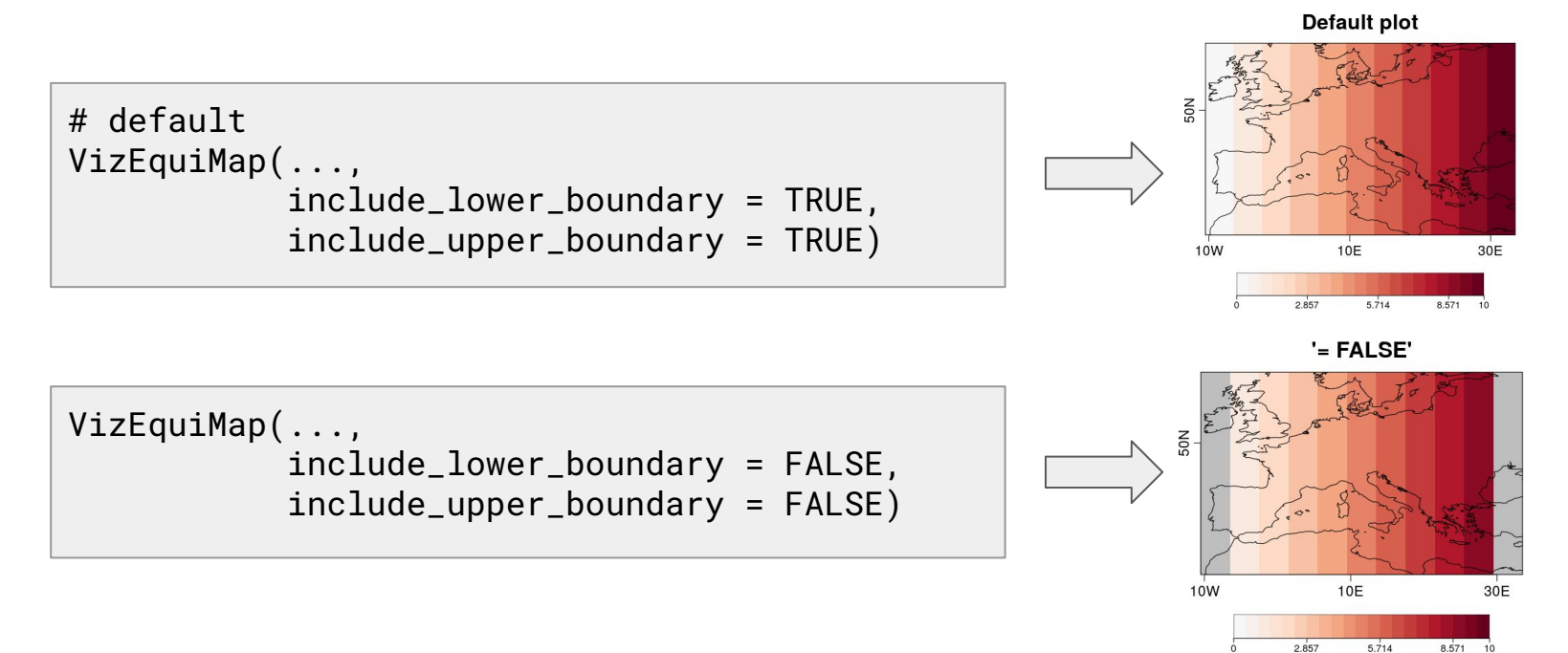

## **Color bar boundaries in VizEquiMap()**

★ **Question:** do you think that this warning is informative or unnecessary?

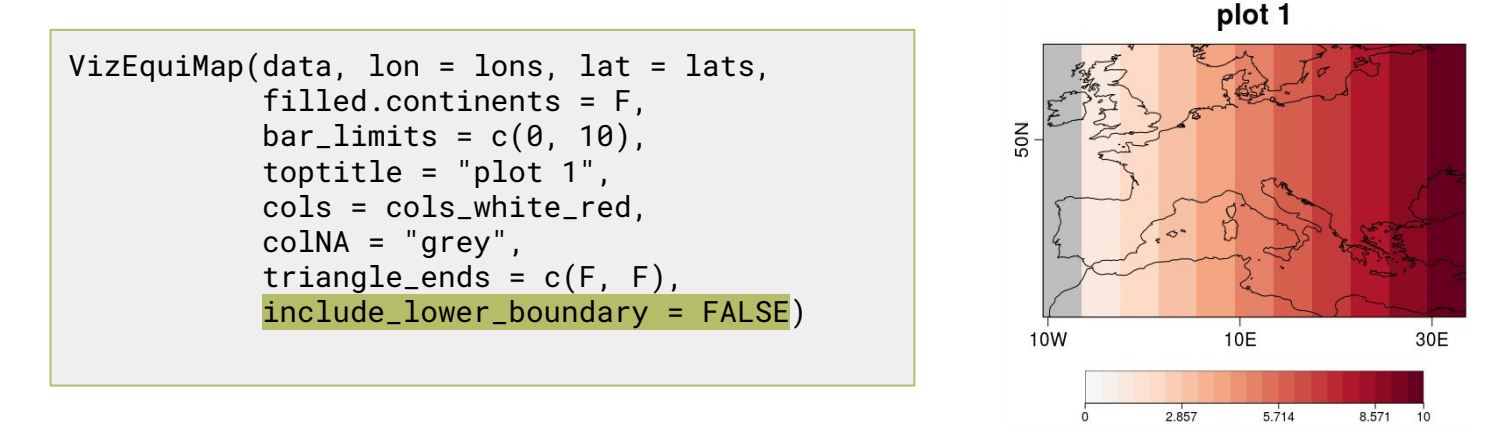

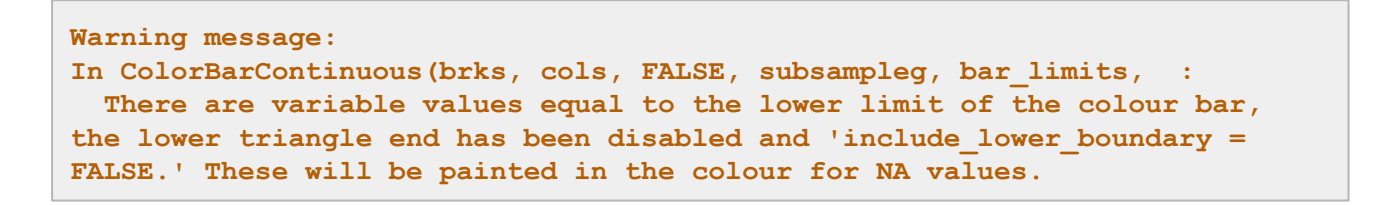

## **Color bar boundaries in VizEquiMap()**

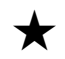

★ **Request:** the development is in branch dev-ColorBarContinuous\_boundaries in the esviz repository. If you can test that it works with your data we can merge it into master.

status: in branch dev-ColorBarContinuous boundaries Issue:<https://earth.bsc.es/gitlab/es/esviz/-/issues/15>

# **SUNSET**

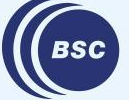

**Barcelona Supercomputing<br>Center<br>Center**<br>Centro Nacional de Supercomputación In /esarchive, some daily variables are stored under a folder named 'daily', while others are stored under 'daily\_mean'.

In SUNSET, the labels daily and daily\_mean can be used interchangeably, but there was a bug that caused an error for some variables when specifying 'daily' instead of 'daily\_mean' in the recipe.

The bug is now fixed and in the master branch.

Issue:<https://earth.bsc.es/gitlab/es/sunset/-/issues/125> status: in master

## **Mean Bias and Spread-to-error Ratio significance**

The significance computation for the Mean Bias and Spread-to-error ratio has been added to the Skill module and to the Scorecards computations.

Additionally, the Scorecards code has been refactored, and now the computation part should be included in the user-defined script:

```
(\ldots)# Compute skill metrics
skill_metrics <- Skill(recipe, data)
# Compute statistics
statistics <- Statistics(recipe, data)
# Pre-computations required for the scorecards
Scorecards_calculations(recipe, data = data,
                         skill_metrics = skill_metrics,
                         statistics = statistics)
```
MR: [https://earth.bsc.es/gitlab/es/sunset/-/merge\\_requests/141](https://earth.bsc.es/gitlab/es/sunset/-/merge_requests/141)

status: in branch dev sprErr\_significance

Sometimes when we are testing a new development, we add some paths to the code and forget to remove them later.

In order to prevent problems, we are including **a new unit test** that checks all the code in SUNSET to detect any absolute paths that have been hard-coded. If you contribute with a development and the GitLab pipeline fails, please check the error messages!

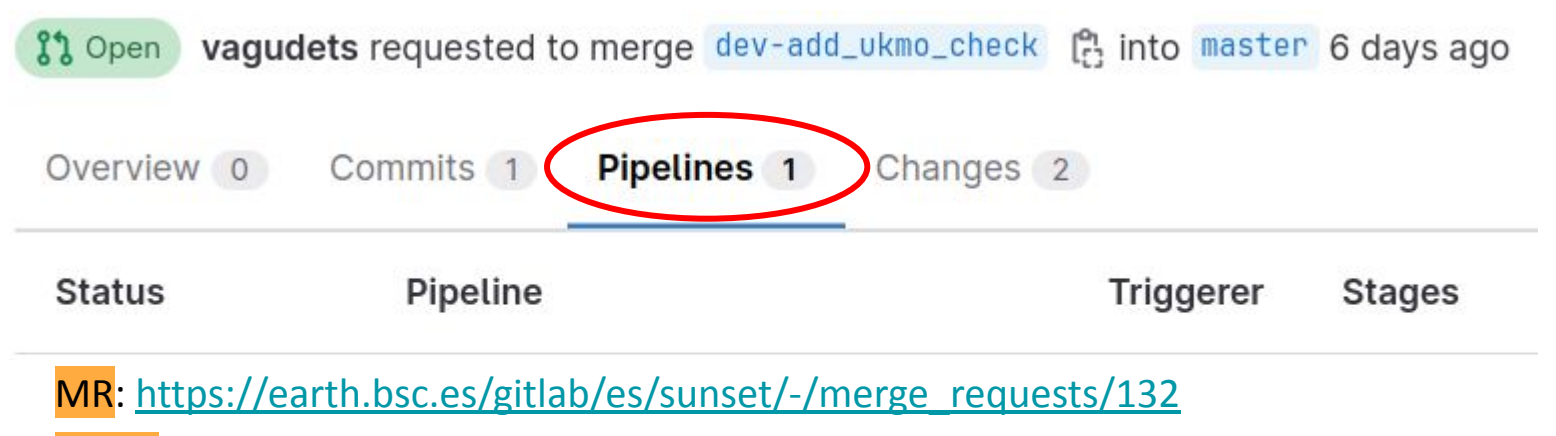

status: in branch dev-test-hardcoded paths

# **User presentation**

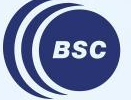

**Barcelona Supercomputing Center** Centro Nacional de Supercomputación

#### **Working with regular grids (Projections)**

- Degrees EPSG4326
- Meters EPSG3857

Match Shapefile proj with NetCDF files

```
 if (units == 'degrees') {
  shp <- sf::st transform(shp, 4326)
\} else if (units == 'meters') {
  shp <- sf::st transform(shp, 3857)
 }
```
#### **compute\_area\_coverage = FALSE compute\_area\_coverage = TRUE**

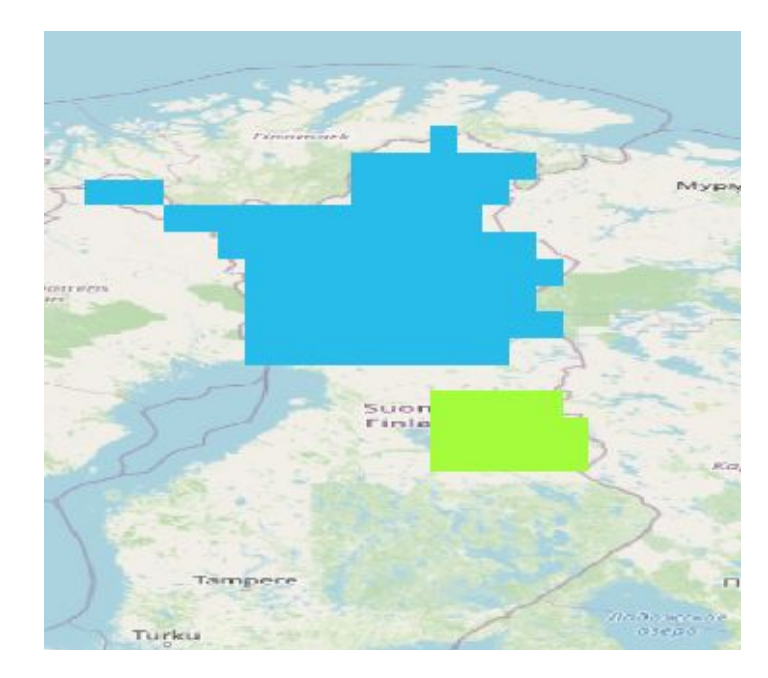

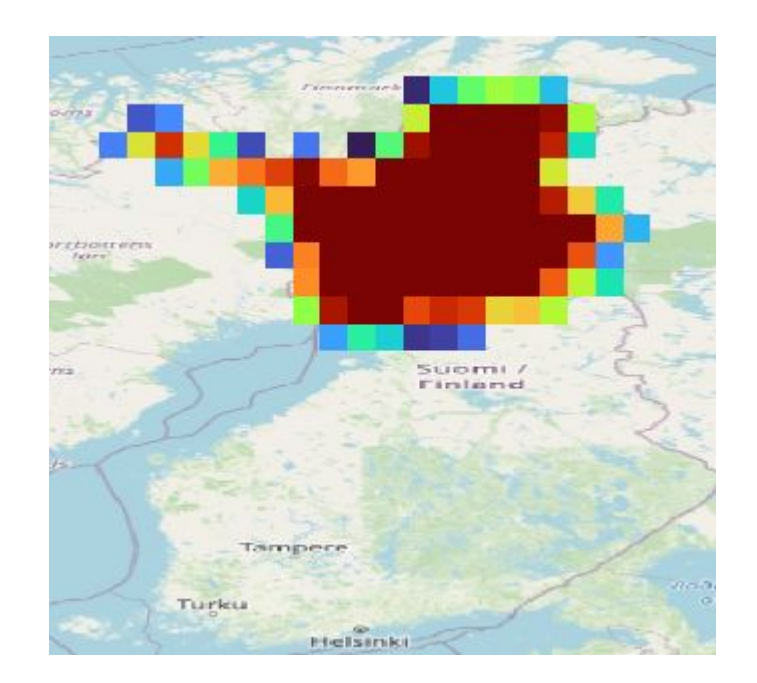

#### **compute\_area\_coverage = FALSE**

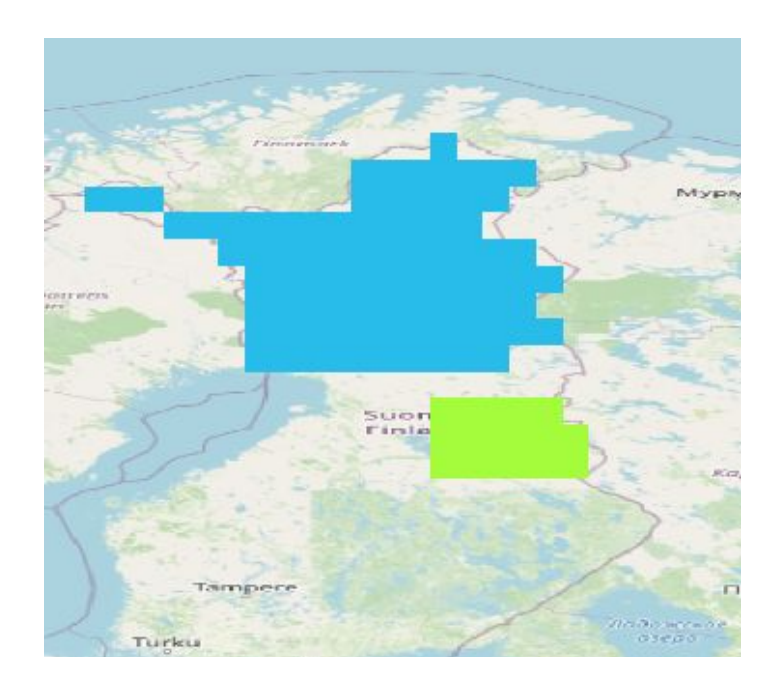

- Uniband Netcdf
- Values 1 to n (depends of the number of polygons)
- More restrictive

#### **compute\_area\_coverage = TRUE**

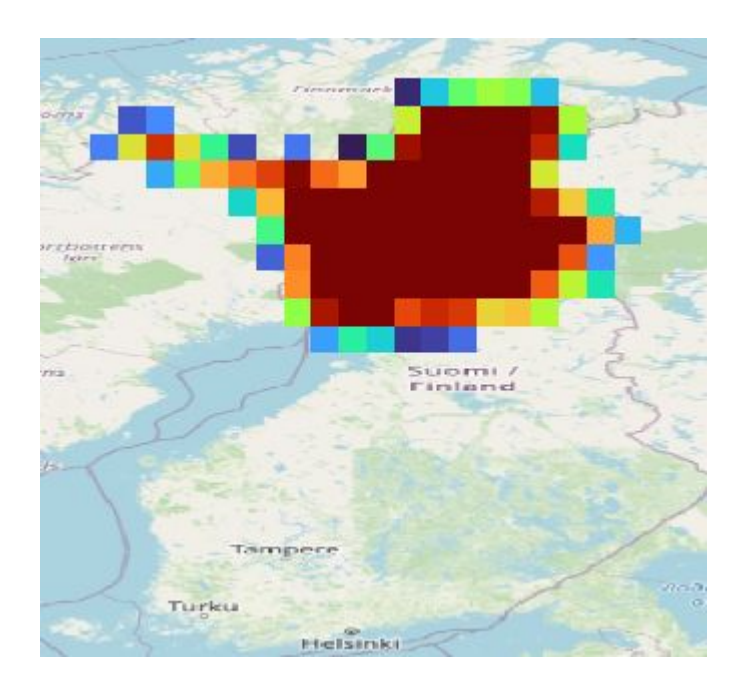

- Multiband Netcdf (depends of the number of polygons)
- Values  $0 1$  (%)
- Less restrictive

#### **Metadata**

- Projection
- Reference polygons with values:
	- Uniband reference values
	- Multiband reference bands

#### **v** Attributes:

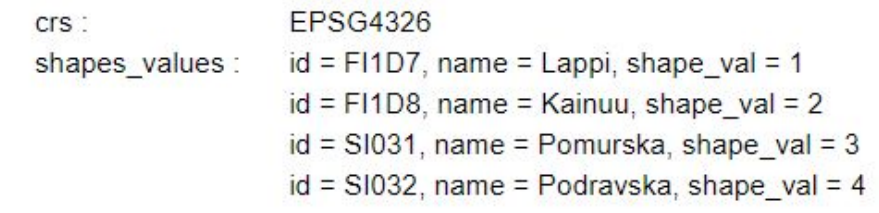

#### **Quality input data**

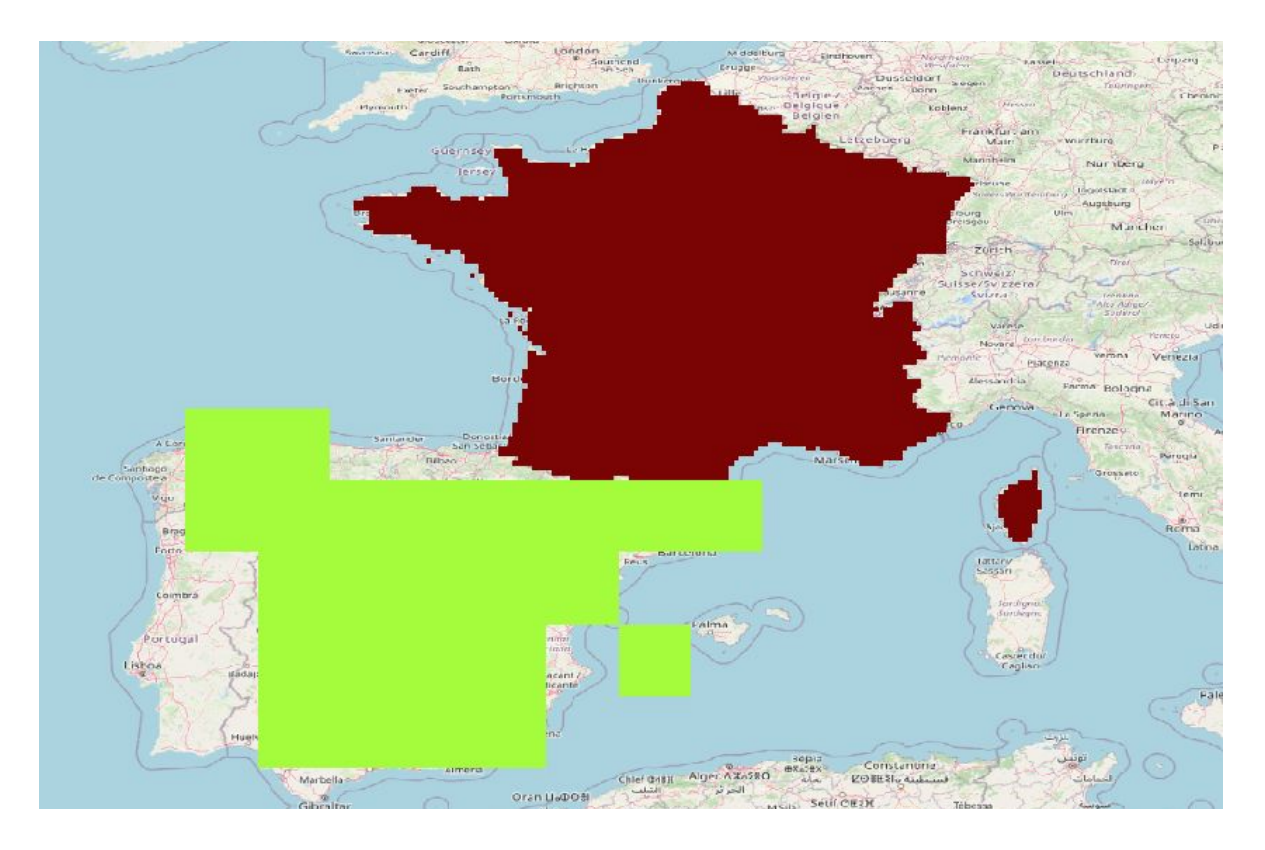

#### **New parameters**

- name\_shp\_col
- id\_shp\_col

● units

- lat\_dim
- lon\_dim

Name of the columns on shp file

- **Degrees**
- **Meters**
- $\bullet$  lat, latitude, y, j (default)
- $\bullet$  lon, longitude, x, i (default)
- Other possible options

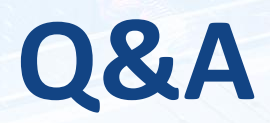

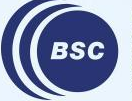

**Barcelona Supercomputing<br>Center<br>Center**<br>Centro Nacional de Supercomputación

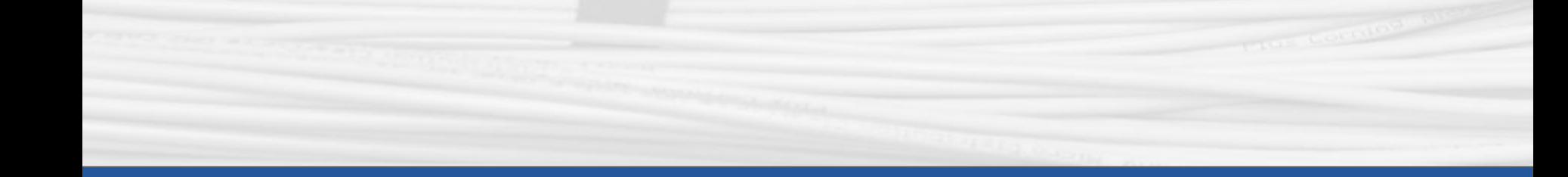

# **Thanks for joining**

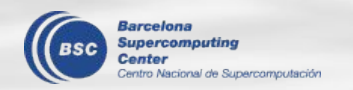

Next meeting: September 5th